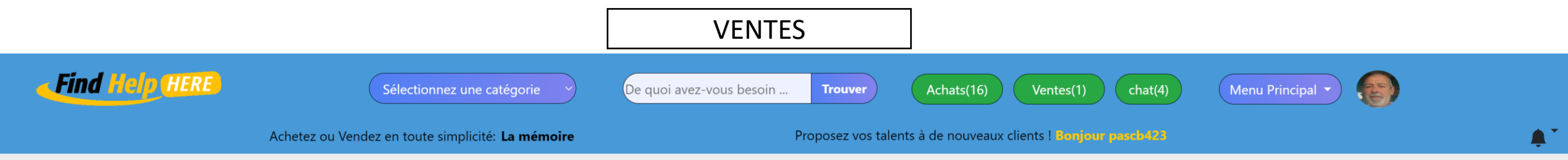

## Vos Ventes Mes favoris

O

Si vous êtes en retard de livraison, ATTENTION, si c'est le cas, votre client peut demander le remboursement et votre travail sera perdu. Si vous avez du retard, contactez votre client sur le chat pour vous arranger avec lui. Une fois que vous aurez livré votre client sur le chat, n'oubliez pas de cliquer sur le bouton livrer la commande, sinon vous ne serez pas payé.

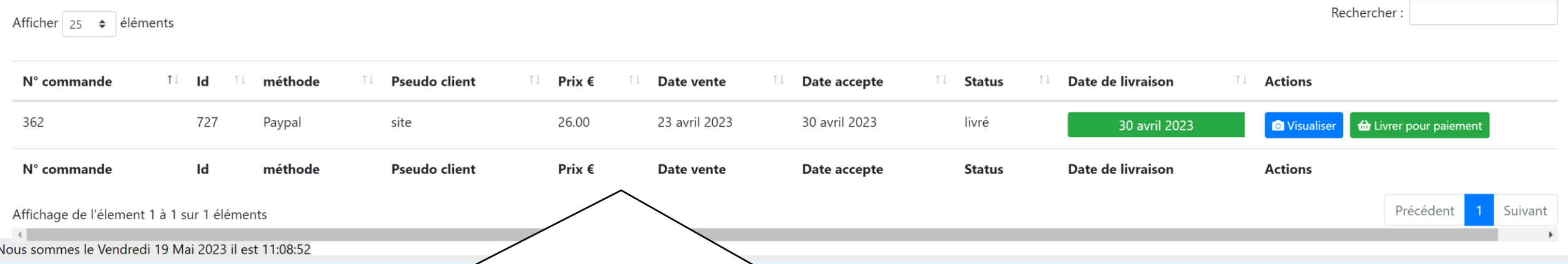

Quand vous cliquez sur le bouton ventes vous êtes redirigé sur cette page qui contient toutes vos ventes. Suivant l'avancement des commandes, il y aura différents boutons d'actions. Vous pouvez visualiser le service et consulter ou imprimer les factures. Quand vous venez de recevoir une commande, il faut la valder ou la refuser. Vous faites le travail et une fois finis, vous livrez le travail sur le chat et il ne faut pas oublier de cliquer sur le bouton livrer pour paiement pour que le client valide la commande.

Témoignages sur findhelp-here

Postez un Témoignage sur findhelphere

Echanges de liens A Propos **Statistiques totales** Tous les vendeurs